# Sample Smart Mailboxes for Mail.app in Lion

by Mike Sullivan Cove Apple Club / January 25, 2012

Try setting up a few of these Smart Mailboxes in Mail.app and see if they help you spend less time "doing e-mail" and more time having e-mail *work for you*.

To create a new Smart Mailbox, choose New Smart Mailbox from the Mailbox menu in Mail.

#### **New Messages**

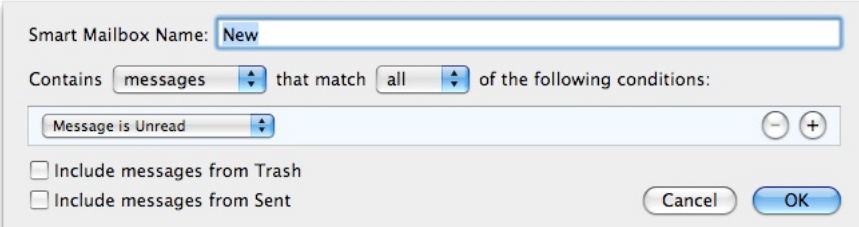

Simplest of all: shows messages that are unread (new) to you, no matter when they came in, what mail server account delivered them, or where they may already be filed from the use of Rules.

#### **New Today**

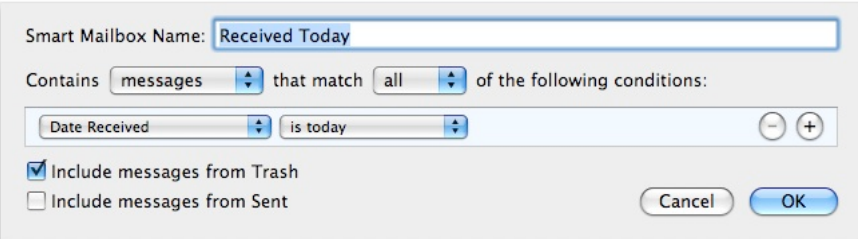

Shows you all messages received today, read or unread, from anywhere, regardless of what folder they may be in, even if you have sent them to the Trash.

## **Received This Week**

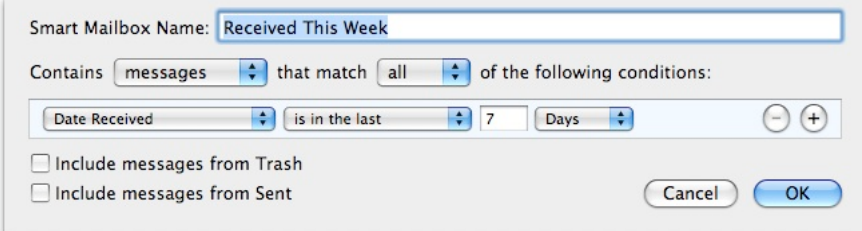

Just like New Today, except it reaches back through the past week and does NOT include messages sent to the Trash.

#### **All Flagged**

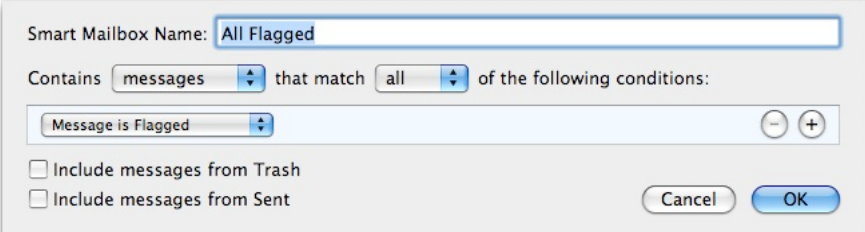

If you use message Flags (Mail > Message > Mark > As Flagged) to tag high-value messages, this Smart Mailbox shows you a list of all those messages, regardless of where they may be filed. Once you have dealt with the message or handled the request, either delete the message or use Message > Mark > As Unflagged to remove its flag and take it out of this Smart Mailbox.

## **Needs Attention**

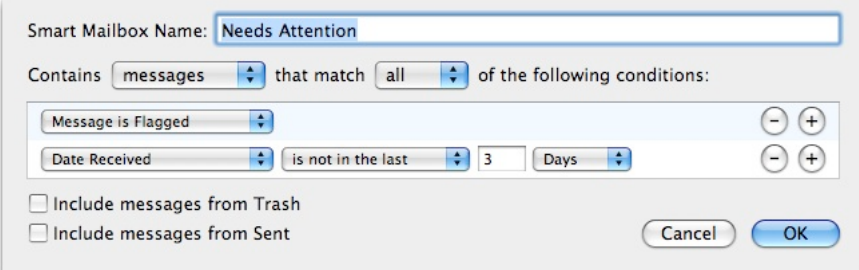

Shows you a list of your flagged messages that are more than (3) days old. These messages are probably getting stale, so they should be handled using the Delete / Delegate / Respond / Do method (*Defer* is not an option now since these messages are already old). Adjust the "is not in the last" period to suit your needs.

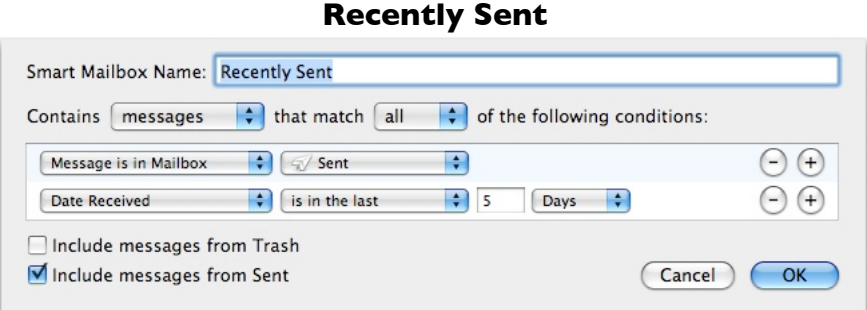

Very handy for checking back through messages you have sent to people to refresh your memory during follow-up calls, etc.

Apple's Mail app is so powerful and so fast at finding e-mail messages for you that you needn't waste your time searching through folders yourself. Let the supercomputer power of your Mac find your email for you instantly! Enjoy!

For more help attaining mail bliss and the Inbox Zero philosophy and practice, visit:

http://www.43folders.com/izero